# **Operating Instructions (Quick Start Guide)**

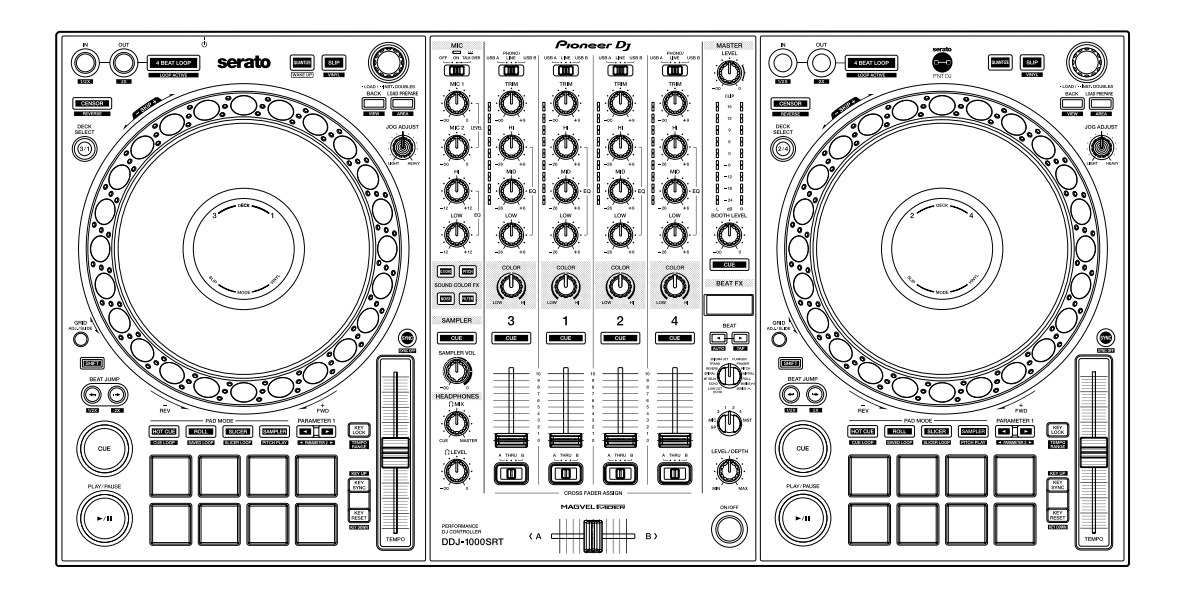

# **DJ Controller**

# **[DDJ-1000SRT](#page-3-0)**

# **[pioneerdj.com/support/](https://pioneerdj.com/support/) http://serato.com/**

[For FAQs and other support information for this product, visit the above websites.](#page-3-0)

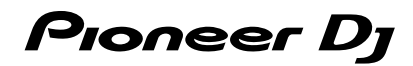

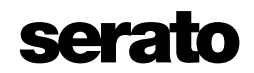

# **IMPORTANT**

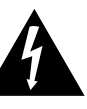

The lightning flash with arrowhead symbol, within an equilateral triangle, is intended to alert the user to the presence of uninsulated "dangerous voltage" within the product's enclosure that may be of sufficient magnitude to constitute a risk of electric shock to persons.

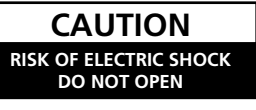

#### **CAUTION:**

TO PREVENT THE RISK OF ELECTRIC SHOCK, DO NOT REMOVE COVER (OR BACK). NO USER-SERVICEABLE PARTS INSIDE. REFER SERVICING TO QUALIFIED SERVICE PERSONNEL.

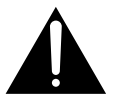

The exclamation point within an equilateral triangle is intended to alert the user to the presence of important operating and maintenance (servicing) instructions in the literature accompanying the appliance.

**D3-4-2-1-1b\_A1\_En**

# **IMPORTANT SAFETY INSTRUCTIONS**

- 1) Read these instructions.
- Keep these instructions. 2)
- 3) Heed all warnings.
- Follow all instructions. 4)
- 5) Do not use this apparatus near water.
- 6) Clean only with dry cloth.
- 7) Do not block any ventilation openings. Install in accordance with the manufacturer's instructions.
- Do not install near any heat sources such as 8) radiators, heat registers, stoves, or other apparatus (including amplifiers) that produce heat. Do not defeat the safety purpose of the polarized
- 9) or grounding-type plug. A polarized plug has two blades with one wider than the other. A grounding type plug has two blades and a third grounding prong. The wide blade or the third prong are provided for your safety. If the provided plug does not fit into your outlet, consult an electrician for replacement of the obsolete outlet. Protect the power cord from being walked on or
- 10) pinched particularly at plugs, convenience receptacles, and the point where they exit from the apparatus.

#### **WARNING**

This equipment is not waterproof. To prevent a fire or shock hazard, do not place any container filled with liquid near this equipment (such as a vase or flower pot) or expose it to dripping, splashing, rain or moisture.

**D3-4-2-1-3\_A1\_En**

#### **WARNING**

To prevent a fire hazard, do not place any naked flame sources (such as a lighted candle) on the equipment. **D3-4-2-1-7a\_A1\_En**

#### **VENTILATION CAUTION**

When installing this unit, make sure to leave space around the unit for ventilation to improve heat radiation (at least 5 cm at rear and 5 cm at each side).

**D3-4-2-1-7d\*\_A1\_En**

- 11) Only use attachments/accessories specified by the manufacturer.
- 12) Use only with the cart, stand, tripod, bracket, or table specified by the manufacturer, or sold with the apparatus. When a cart is used, use caution when moving the cart/apparatus combination to avoid injury from tip-over.

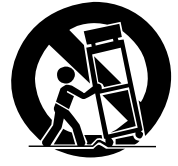

- 13) Unplug this apparatus during lightning storms or when unused for long periods of time.
- 14) Refer all servicing to qualified service personnel. Servicing is required when the apparatus has been damaged in any way, such as power-supply cord or plug is damaged, liquid has been spilled or objects have fallen into the apparatus, the apparatus has been exposed to rain or moisture, does not operate normally, or has been dropped.

**D3-7-13-69\_En**

#### **CAUTION**

The  $\phi$  switch on this unit will not completely shut off all power from the AC outlet. Since the power cord serves as the main disconnect device for the unit, you will need to unplug it from the AC outlet to shut down all power. Therefore, make sure the unit has been installed so that the power cord can be easily unplugged from the AC outlet in case of an accident. To avoid fire hazard, the power cord should also be unplugged from the AC outlet when left unused for a long period of time (for example, when on vacation). **D3-4-2-2-2a\*\_A1\_En**

#### **Operating Environment**

Operating environment temperature and humidity: +5 °C to +35 °C (+41 °F to +95 °F); less than 85 %RH (cooling vents not blocked)

Do not install this unit in a poorly ventilated area, or in locations exposed to high humidity or direct sunlight (or strong artificial light). **D3-4-2-1-7c\*\_A2\_En**

The graphical symbol  $\sim$  placed on the product means alternating current.

The graphical symbol  $=$  placed on the product means direct current.

The graphical symbol  $\Box$  placed on the product means Class II equipment.

**D3-8-2-4\_A1\_En**

When using this product, confirm the safety information shown on the bottom of the unit. **D3-4-2-2-4\_B1\_En**

#### **The Safety of Your Ears is in Your Hands**

Get the most out of your equipment by playing it at a safe level – a level that lets the sound come through clearly without annoying blaring or distortion and, most importantly, without affecting your sensitive hearing. Sound can be deceiving. Over time, your hearing "comfort level" adapts to higher volumes of sound, so what sounds "normal" can actually be loud and harmful to your hearing. Guard against this by setting your equipment at a safe level BEFORE your hearing adapts.

#### **ESTABLISH A SAFE LEVEL:**

- Set your volume control at a low setting.
- Slowly increase the sound until you can hear it comfortably and clearly, without distortion.
- Once you have established a comfortable sound level, set the dial and leave it there.

#### **BE SURE TO OBSERVE THE FOLLOWING GUIDELINES:**

- Do not turn up the volume so high that you can't hear what's around you.
- Use caution or temporarily discontinue use in potentially hazardous situations.
- Do not use headphones while operating a motorized vehicle; the use of headphones may create a traffic hazard and is illegal in many areas.

**S001a\_A1\_En**

#### **Information to User**

Alterations or modifications carried out without appropriate authorization may invalidate the user's right to operate the equipment.

**D8-10-2\_A1\_En**

#### **IMPORTANT NOTICE**

THE MODEL NUMBER AND SERIAL NUMBER OF THIS EQUIPMENT ARE ON THE REAR OR BOTTOM. RECORD THESE NUMBERS ON PAGE 19 FOR FUTURE REFERENCE. **D36-AP9-3\*** A1 En

#### **POWER-CORD CAUTION**

Handle the power cord by the plug. Do not pull out the plug by tugging the cord and never touch the power cord when your hands are wet as this could cause a short circuit or electric shock. Do not place the unit, a piece of furniture, etc., on the power cord, or pinch the cord. Never make a knot in the cord or tie it with other cords. The power cords should be routed such that they are not likely to be stepped on. A damaged power cord can cause a fire or give you an electrical shock. Check the power cord once in a while. When you find it damaged, ask your nearest service center or your dealer for a replacement.

**S002\*\_A1\_En**

#### **[Supplied power cord]**

The supplied power cord is designed specifically for 120 V. Do not use it with a voltage other than 120 V. Doing so may cause a fire or electric shock. **D3-7-14\_PDJ\_A1\_En**

#### **WARNING**

Store small parts out of the reach of children and infants. If accidentally swallowed, contact a doctor immediately.

#### **D41-6-4\_A1\_En**

#### **CAUTION**

This product is evaluated in moderate climate condition.

**D3-8-2-1-7b\_A1\_En**

#### **NOTE:**

This equipment has been tested and found to comply with the limits for a Class B digital device, pursuant to Part 15 of the FCC Rules. These limits are designed to provide reasonable protection against harmful interference in a residential installation. This equipment generates, uses, and can radiate radio frequency energy and, if not installed and used in accordance with the instructions, may cause harmful interference to radio communications. However, there is no guarantee that interference will not occur in a particular installation. If this equipment does cause harmful interference to radio or television reception, which can be determined by turning the equipment off and on, the user is encouraged to try to correct the interference by one or more of the following measures:

- Reorient or relocate the receiving antenna.
- Increase the separation between the equipment and receiver.
- Connect the equipment into an outlet on a circuit different from that to which the receiver is connected.
- Consult the dealer or an experienced radio/TV technician for help.

**D8-10-1-2\_A1\_En**

#### **FEDERAL COMMUNICATIONS COMMISSION DECLARATION OF CONFORMITY**

This device complies with part 15 of the FCC Rules. Operation is subject to the following two conditions: (1) This device may not cause harmful interference, and (2) this device must accept any interference received, including interference that may cause undesired operation.

 Product Name: DJ Controller Model Number: DDJ-1000SRT Responsible Party Name: PIONEER ELECTRONICS (USA) INC. SERVICE SUPPORT DIVISION Address: 2050 W, 190th Street, Suite 100, Torrance, CA 90504, U.S.A Phone: 1-310-952-2915 URL: [pioneerelectronics.com](http://www.pioneerelectronics.com)

**D8-10-4\*\_C1\_En**

# <span id="page-3-0"></span>**Contents**

#### **How to read this manual**

Thank you for choosing this Pioneer DJ product.

! This manual briefly explains procedures from connecting the unit to your PC/Mac, through to outputting sound. For more details on how to use the unit, refer to the "Operating Instructions" on the Pioneer DJ website.

Be sure to read the "IMPORTANT SAFETY INSTRUCTIONS" and keep this manual together with the Warranty on page 19.

- ! Please note that the screens and specifications of the software, as well as the external appearance and specifications of the hardware, were still under development at the time this manual was created and may differ from the final specifications.
- Please note that, depending on the operating system version, web browser settings etc., operation may differ from the ways shown in this manual.
- Please note that the language on the screens of the software described in this manual may differ from the language on your screen.

This manual provides brief descriptions regarding the names of parts on the unit and the connections between the unit and peripherals. For more detailed instructions on using the unit, see its "Operating Instructions."

! For details on how to find "Operating Instructions" for the unit, see ["Viewing the Operating Instructions" \(page 5\)](#page-4-0).

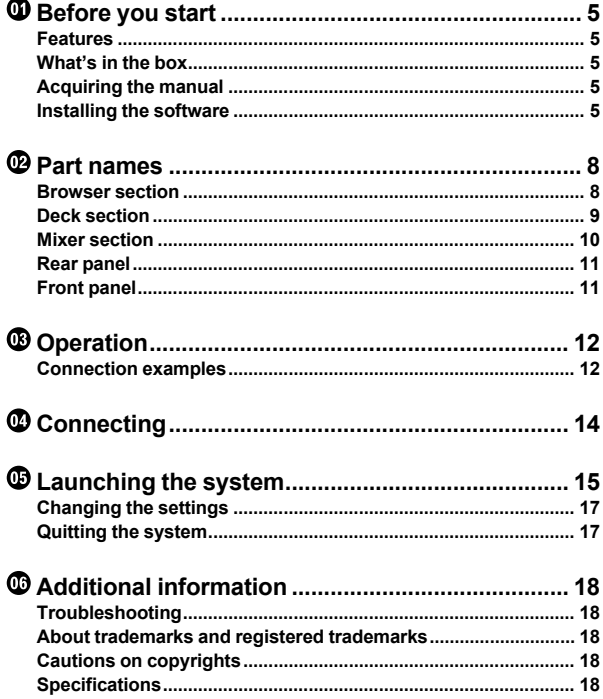

# <span id="page-4-1"></span>**Before you start**

# <span id="page-4-2"></span>**Features**

This unit is an all-in-one DJ controller designed specifically for use with Serato Limited's DJ software, Serato DJ Pro.

Controls such as 'BIG JOG', 'PERFORMANCE PADS' and

'4-CHANNEL MIXER' are arranged in a way to enable comfortable control of functions in Serato DJ Pro.

The unit also has multiple input/output terminals suitable for various setups and styles of DJ performance, and it's designed with the quality needed for use at clubs and house parties.

# <span id="page-4-3"></span>**What's in the box**

- AC adapter
- Power plug
- $\sf{USB}$  cable $^{\sf{II}}$
- ! Operating Instructions (Quick Start Guide) this manual
- Serato DJ Pro Expansion Pack Voucher<sup>2</sup>
- 1 Only one USB cable is supplied with the unit. If you want to use two, use a cable that supports USB 2.0.
- 2 Please note that the Serato DJ Pro Expansion Pack Voucher can't be reissued. You'll need to use the voucher code to activate the expansion pack. Be sure to store it in a safe place.

# <span id="page-4-4"></span>**Acquiring the manual**

Various instruction manuals are provided as PDF files. You need to have Adobe® Reader® installed to view PDF files.

. . . . . . . . . . . . . . .

<span id="page-4-0"></span>**Viewing the Operating Instructions**

1 Launch a web browser on your PC/Mac and visit the Pioneer DJ website.

[pioneerdj.com](http://pioneerdj.com)

- ! To select your language, click the flag icon in the top-right corner of the screen.
- 2 Hover the cursor over **[Support]**.
- 3 Click **[Tutorials, manuals & documentation]**.
- 4 Click **[DDJ-1000SRT]** under **[DJ CONTROLLER]**.
- 5 Select the language you need. Download the manual if you want to.

### <span id="page-4-6"></span>**Downloading the Serato DJ Pro software manual**

1 Visit the Serato website. <http://serato.com/>

- 2 Click **[Serato DJ Pro]** in the **[Products]** menu.
- 3 Click **[Download]**.
- 4 Click **[Manuals and downloads]**.

5 Click the Serato DJ Pro software manual in the language you need.

# <span id="page-4-5"></span>**Installing the software**

#### **Before you install the software**

The Serato DJ Pro software and driver software are not included with the unit.

Access and download the software from the Pioneer DJ support page.

[pioneerdj.com/support/](http://pioneerdj.com/support/)

You are responsible for preparing your PC/Mac, network devices, and other elements needed to connect to the internet.

**Downloading the driver software**

1 Launch a web browser on your PC/Mac and visit the Pioneer DJ website.

[pioneerdj.com](http://pioneerdj.com)

- ! To select your language, click the flag icon in the top-right corner of the screen.
- 2 Hover the cursor over **[Support]**.
- 3 Click **[Software & firmware updates]**.
- 4 Click **[DDJ-1000SRT]** under **[DJ CONTROLLER]**.
- 5 Click **[Drivers]**.
- 6 Click **[Download link]**, then save the file.

#### **About the Serato DJ Pro software**

Serato DJ Pro is a DJ software application made by Serato Limited. DJ performances are enabled by connecting the unit to your PC/Mac with the software installed.

#### **Minimum computer requirements**

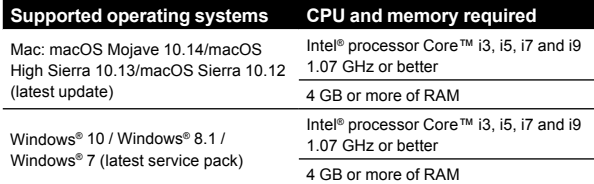

32-bit operating systems not supported.

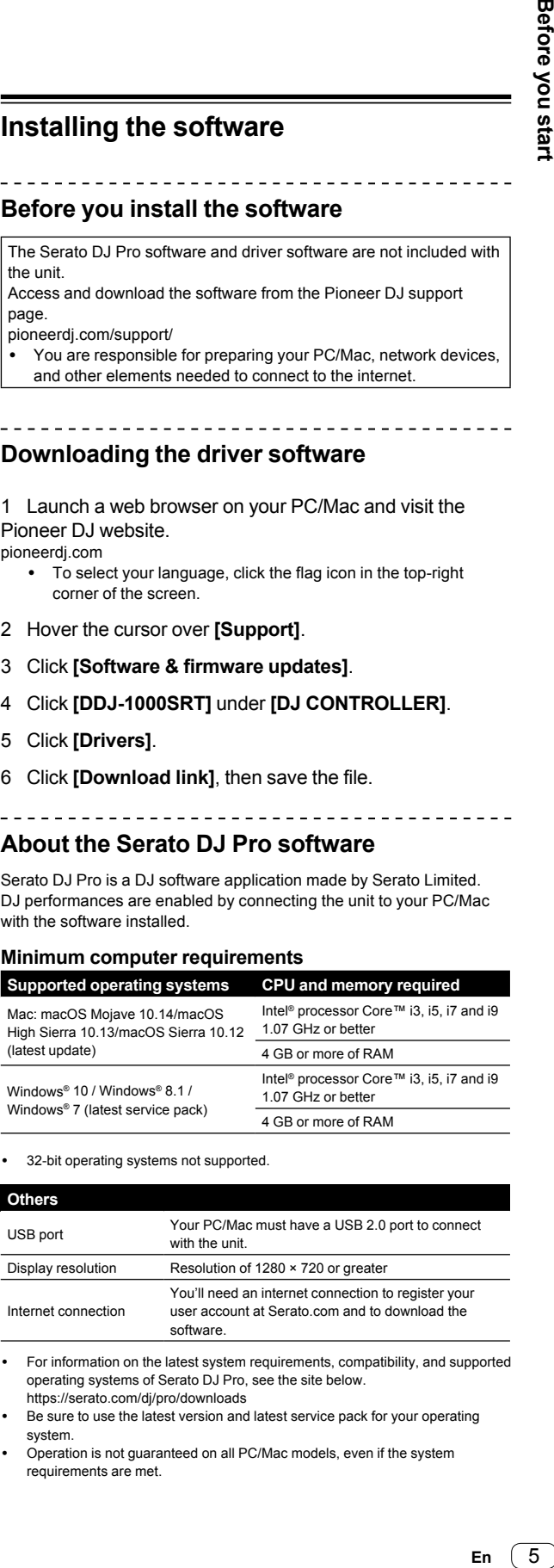

! For information on the latest system requirements, compatibility, and supported operating systems of Serato DJ Pro, see the site below. https://serato.com/dj/pro/downloads

- Be sure to use the latest version and latest service pack for your operating system.
- ! Operation is not guaranteed on all PC/Mac models, even if the system requirements are met.
- ! Depending on power-saving settings and other conditions of the PC/Mac, the CPU and hard disk may not provide sufficient processing capabilities. For laptops in particular, make sure the PC/Mac is in the best condition to provide constant high-level performance when using Serato DJ Pro (e.g. by keeping the AC power connected).
- To use the internet, you need a separate contract with an internet service provider, which you may have to pay for.

#### **Downloading the Serato DJ Pro software**

1 Visit the Serato website.

http://serato.com/

#### 2 Click **[Serato DJ Pro]** under **[Products]**.

- The Serato DJ Pro download page is displayed.
	- The download page is subject to change.

#### 3 Click **[DOWNLOAD v\*.\*]**.

#### 4 Create a Serato.com user account.

- ! If you've already registered an account, skip to step 6.
- ! If you haven't finished registering your account, follow the steps below.
	- Following the instructions on the screen, enter your email address and create a password, then select the region where you live.
	- If you check **[Go backstage with Serato]**, you'll receive newsletters with the latest information on Serato Limited products.
	- Once you've finished registering your user account, you'll receive an email. Check the contents of the email.
- . Be careful not to forget the email address and password you used to register. You'll need them to update the software in future.
- ! The personal information you entered when registering your user account may be collected, processed, and used based on the privacy policy on the Serato Limited website.

5 Click the link in the email you received from Serato.com. This takes you to the Serato DJ Pro download page.

#### 6 Log in.

Enter the email address and password you registered to log in to Serato.com.

7 Select **[A laptop with a supported controller, mixer or interface]** on the download page, and click **[DOWNLOAD SERATO DJ PRO]** to download the software.

#### **Installation procedure (Mac)**

Do not connect the unit to your Mac until installation is complete.

! Quit any other programs that are running on your Mac.

1 Unzip the downloaded driver software (DDJ1000SRTXXXdmg.zip).

- 2 Double-click **[DDJ-1000SRT\_M\_X.X.X.dmg]**.
- 3 Double-click **[DDJ-1000SRT\_AudioDriver.pkg]**.
- 4 Follow the on-screen instructions to install.
- 5 Unzip the downloaded Serato DJ Pro software file.

6 Double-click the unzipped software file to launch the installer.

7 Read the terms of the license agreement carefully, and if you agree, click **[Agree]**.

! If you don't agree to the contents of the license agreement, click **[Disagree]** to cancel installation.

- 8 Click **[Install]**.
- 9 Follow the on-screen instructions to install.
- 10 Click **[Close]** to quit the installer.

#### **Installation procedure (Windows)**

Do not connect the unit to your PC until installation is complete.

- Log in to the administrator account on your PC before starting installation.
- Quit any other programs that are running.

1 Unzip the downloaded driver software (DDJ1000SRTXXXXexe.zip).

#### 2 Double-click **[DDJ-1000SRT\_X.XXX.exe]**.

3 Follow the on-screen instructions to install. If **[Windows Security]** appears on the screen during installation, click **[Install this driver software anyway]** and continue with the installation.

When the installation program is finished, a completion message appears.

After installing the driver software, install the Serato DJ Pro software.

4 Unzip the downloaded Serato DJ Pro software file.

5 Double-click the unzipped software file to launch the installer.

6 Read the terms of the license agreement carefully, and if you agree, select **[I agree to the license terms and conditions]**, then click **[Install]**.

. If you don't agree to the contents of the license agreement, click **[Close]** to cancel installation.

A message indicating successful installation appears when installation is complete.

7 Click **[Close]** to quit the Serato DJ Pro installer.

#### **Installing the driver software on macOS Mojave 10.14 / macOS High Sierra 10.13**

A new security feature has been added to macOS Mojave 10.14 / macOS High Sierra 10.13.

When installing Pioneer DJ driver software on these versions of macOS, driver software authentication is required.

If you're installing the driver software for the first time and you're using macOS Mojave 10.14 / macOS High Sierra 10.13, you need to follow the steps below. If the driver software was installed on macOS or OS X before you updated to macOS Mojave 10.14 / macOS High Sierra 10.13, you don't need to follow these steps.

When installing Pioneer DJ driver software on macOS Mojave 10.14 / macOS High Sierra 10.13, the following screen is displayed.

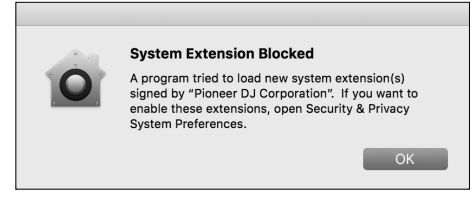

Click **[OK]** to allow the driver software installation. The installation will finish.

1 Open **[System Preferences]**, then click **[Security & Privacy]**.

2 Check that **[System software from developer "Pioneer DJ Corporation" was blocked from loading.]** is displayed at the bottom of the screen.

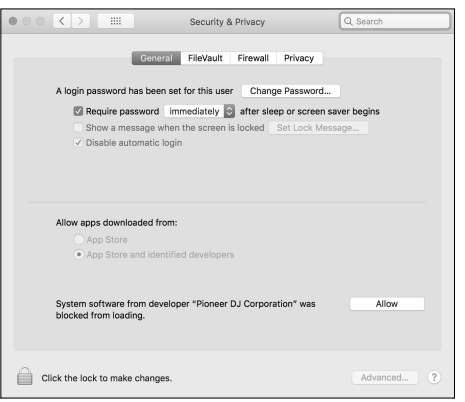

This is shown for 30 minutes after starting the driver software installation.

If it isn't shown, repeat the driver software installation procedure.

3 Click **[Allow]** in the bottom-right corner of the screen.

4 If the unit is connected to your Mac, disconnect the USB cable and connect it again.

# <span id="page-7-0"></span>**Part names**

For further details on each button and knob, refer to the "Part names and functions" section in the "Operating Instructions."

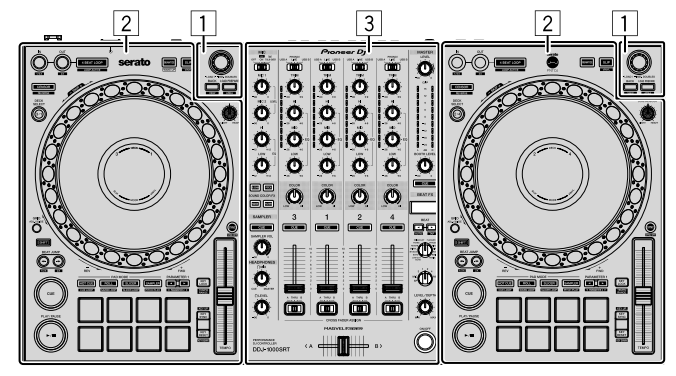

- **Browser section**
- **Deck section**
- **Mixer section**

# <span id="page-7-1"></span>**Browser section**

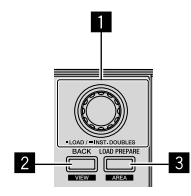

**Rotary selector**

**BACK button**

**LOAD PREPARE button**

# <span id="page-8-0"></span>**Deck section**

You can control four decks with the unit. There are knobs and buttons on the left side to control decks 1 and 3, and on the right side to control decks 2 and 4.

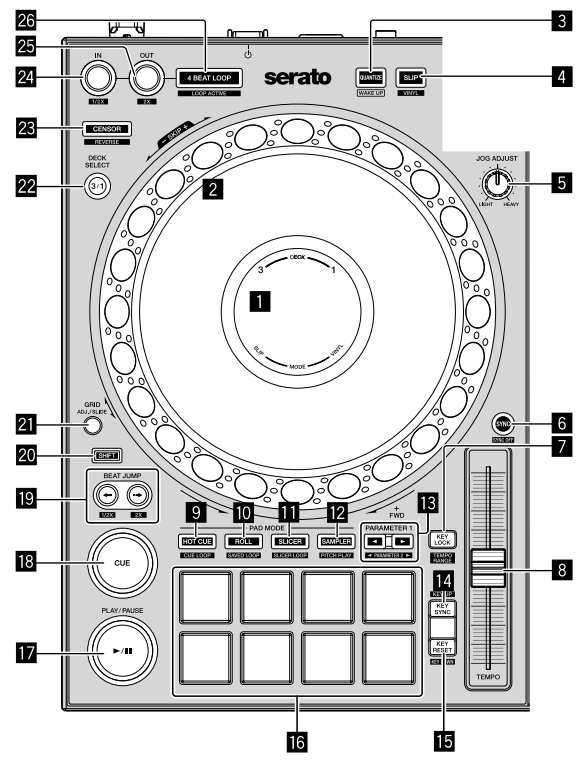

- 1 **On Jog Display**
- 2 **Jog wheel**
- 3 **QUANTIZE button**
- 4 **SLIP button**
- 5 **JOG ADJUST knob**
- 6 **SYNC button**
- **Z** KEY LOCK button
- 8 **TEMPO slider**
- 9 **HOT CUE mode button**
- $\blacksquare$  ROLL mode button
- **B** SLICER mode button
- **E** SAMPLER mode button
- d **PARAMETER , buttons**
- **E** KEY SYNC button
- **IE** KEY RESET button
- **16 Performance Pads**
- $\blacksquare$  **PLAY/PAUSE**  $\blacktriangleright$ **/II button**
- **iB** CUE button
- $B$  BEAT JUMP ←,  $\rightarrow$  buttons
- **20 SHIFT button**
- **a** GRID button
- **22 DECK SELECT button**
- **R** CENSOR button
- **ZI** LOOP IN button
- **图 LOOP OUT button**
- **26 4 BEAT LOOP button**

### <span id="page-9-0"></span>**Mixer section**

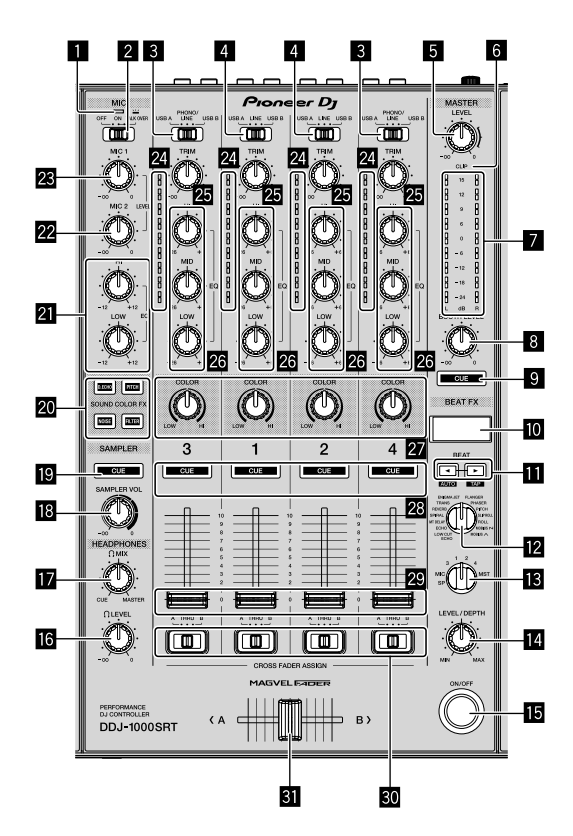

- 1 **MIC (microphone) indicator**
- 2 **MIC OFF, ON, TALK OVER switch**
- 3 **USB A, PHONO/LINE, USB B switches**
- 4 **USB A, LINE, USB B switches**
- **5** MASTER LEVEL knob
- 6 **CLIP indicator**
- 7 **Master level indicator**
- **B** BOOTH LEVEL knob
- 9 **MASTER CUE button**
- **10 BEAT FX display**
- **n** BEAT **∢**,  $\triangleright$  buttons
- **B** BEAT FX SELECT knob
- **B** BEAT FX CH SELECT knob
- **E** BEAT FX LEVEL/DEPTH knob
- **IB BEAT FX ON/OFF button**
- **13** HEADPHONES LEVEL knob
- **10** HEADPHONES MIX knob
- **iB** SAMPLER VOL knob
- **ig** SAMPLER CUE button
- **K** SOUND COLOR FX SELECT buttons
- **21 MIC EQ (HI, LOW) knobs**
- **22 MIC2 LEVEL knob**
- **23 MIC1 LEVEL knob**
- $\overline{24}$  Channel level indicators
- **25 TRIM knobs**
- q **EQ (HI, MID, LOW) knobs**
- **Z** COLOR knobs
- **28 Headphones CUE buttons**
- **29** Channel faders
- **ED CROSSFADER ASSIGN switches**
- **Ell** Crossfader

# <span id="page-10-0"></span>**Rear panel**

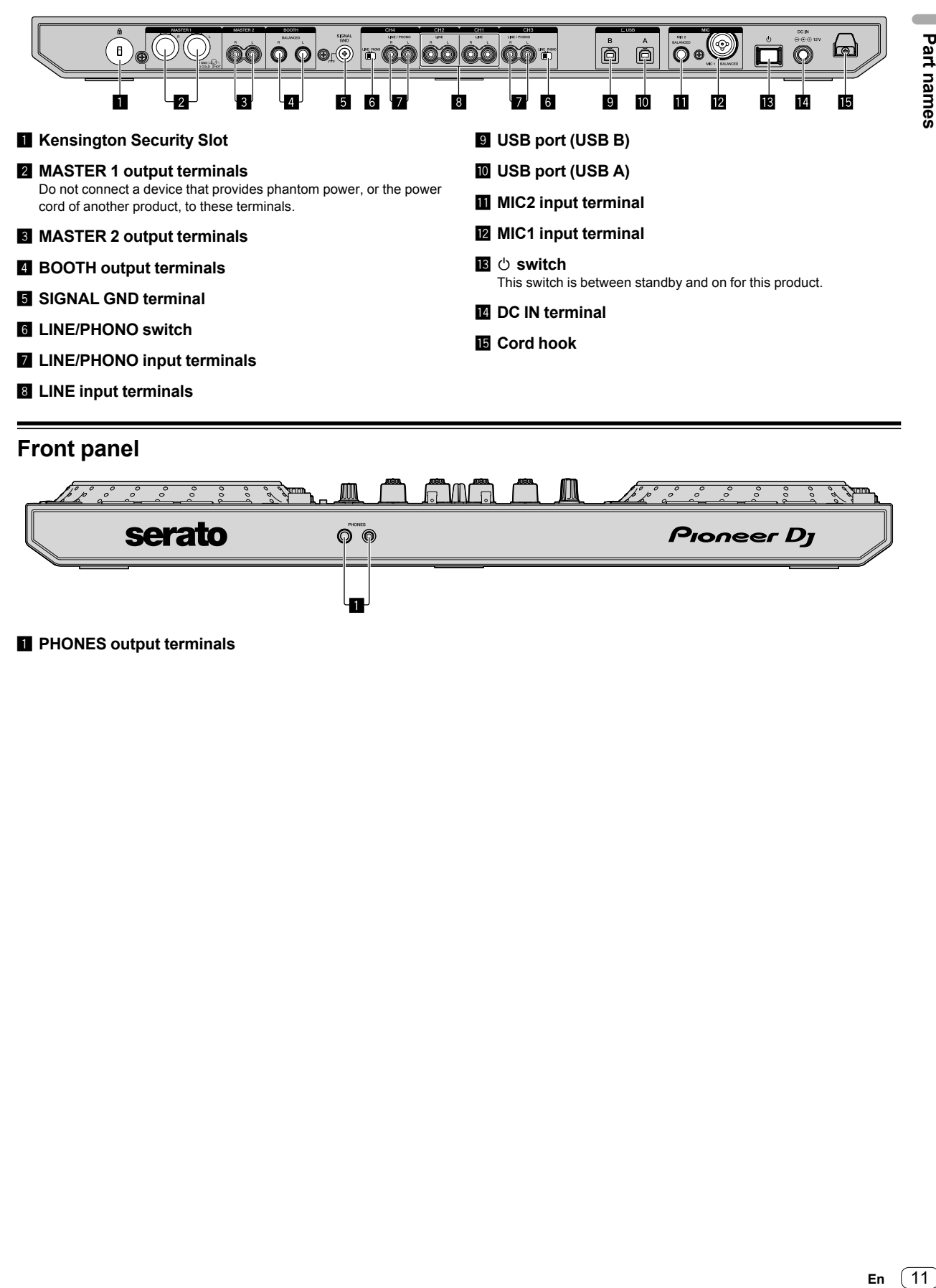

# <span id="page-10-1"></span>**Front panel**

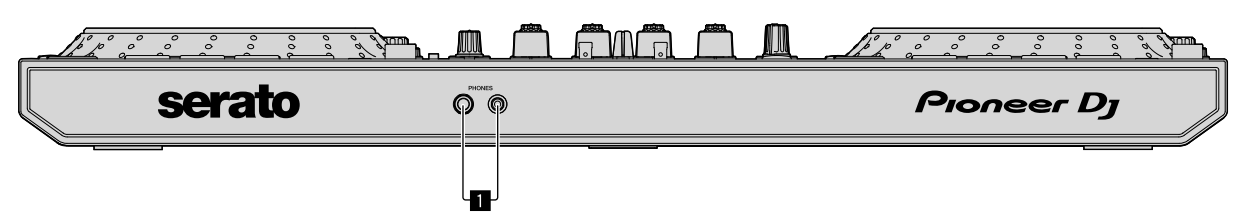

#### 1 **PHONES output terminals**

# <span id="page-11-0"></span>**Operation**

- Only connect the power cord to a power outlet after you've made all other connections. Turn off the unit and disconnect the power cord from the outlet before connecting different devices or changing connections. Refer to the operating instructions for any devices you want to connect.
- Be sure to use the supplied power cord and AC adapter.
- Be sure to use the supplied USB cable or one that supports USB 2.0.
- Do not use a USB hub.

# <span id="page-11-1"></span>**Connection examples**

### **Connecting input terminals**

#### **Rear panel**

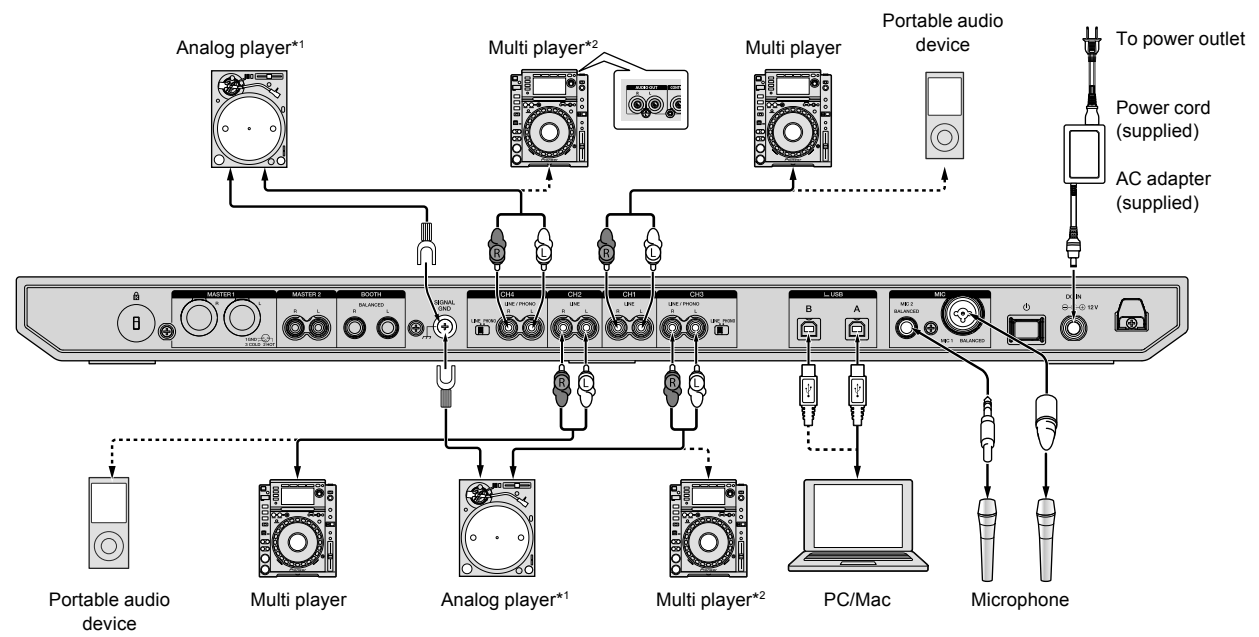

\*1 When connecting an analog player, set the **[LINE/PHONO]** switch beside the terminals to **[PHONO]**.

\*2 When connecting a DJ player, set the **[LINE/PHONO]** switch beside the terminals to **[LINE]**.

### **Connecting output terminals**

#### **Rear panel**

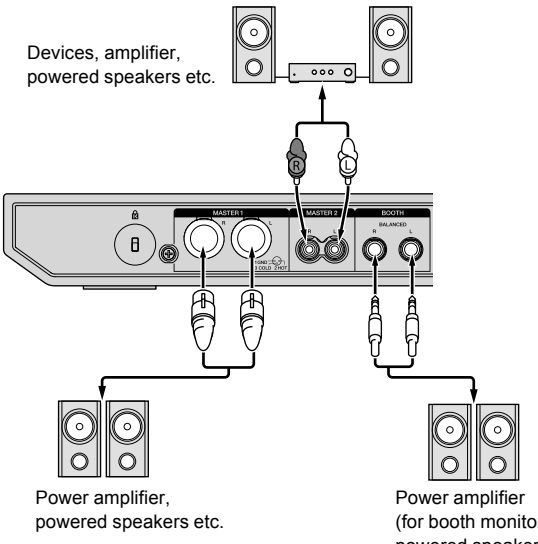

(for booth monitor), powered speakers etc.

#### **Front panel**

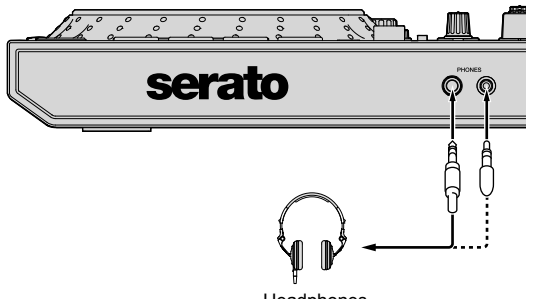

Headphones

#### 1 Be sure to use the **[MASTER 1]** output terminals for a balanced output.

If these terminals are connected to an unbalanced input (such as RCA) using an XLR to RCA converter cable (or a converter adapter) etc., sound quality may decrease or noise may occur.

To connect to an unbalanced input (such as RCA), use the **[MASTER 2]** output terminals.

2 Be careful not to accidentally insert the power cord plug of another unit or device into a **[MASTER 1]** output terminal. Do not connect devices capable of supplying phantom power to the **[MASTER 1]** output terminals.

#### 3 Be sure to use the **[BOOTH]** output terminals for a balanced output.

If these terminals are connected to an unbalanced input (such as RCA) using an XLR to RCA converter cable (or a converter adapter) etc., sound quality may decrease or noise may occur.

# <span id="page-13-0"></span>**Connecting**

1 Connect headphones to one of the **[PHONES]** output terminals.

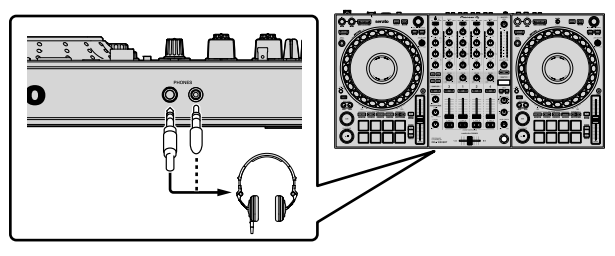

2 Connect powered speakers, a power amplifier, devices etc. to the **[MASTER 1]** or **[MASTER 2]** output terminals.

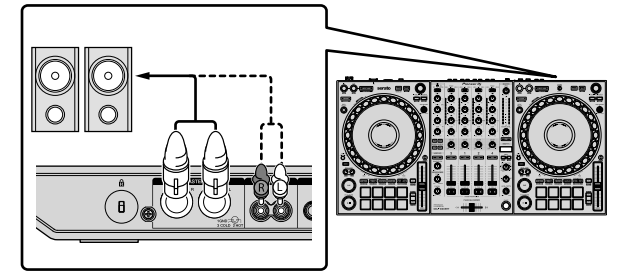

- ! To output the sound from the **[BOOTH]** output terminals, connect speakers or other devices to the **[BOOTH]** output terminals.
- ! For details on connecting the input/output terminals, see the "Operating Instructions."
- 3 Connect the unit to your PC/Mac via a USB cable.

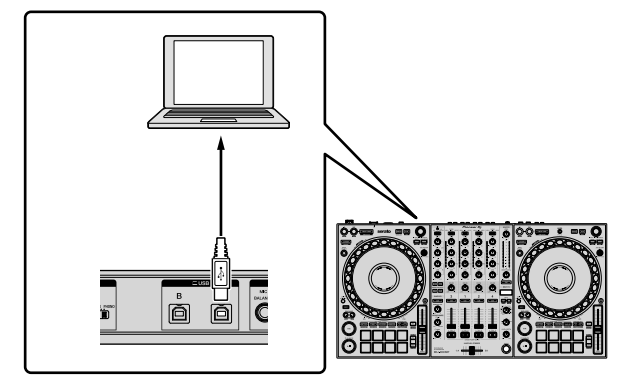

4 Turn on your PC/Mac.

5 Connect the AC adapter.

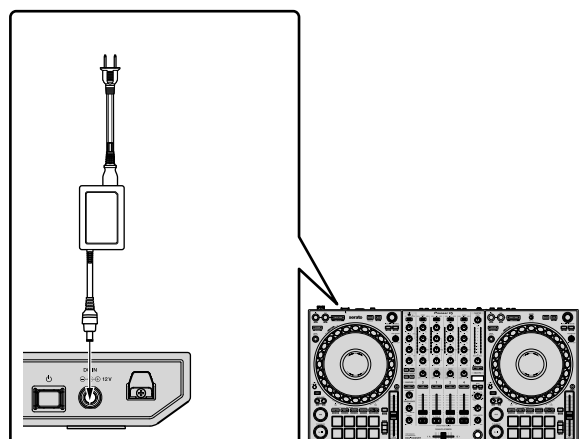

6 Press the **[]** switch on this unit's rear panel to turn the unit on.

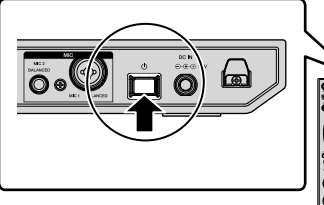

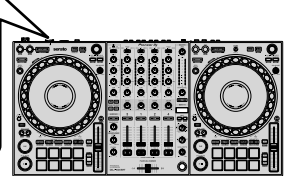

- For Windows users The preparing device message may appear when this unit is first connected to a different USB port on the PC. Wait until the ready-to-use message appears.
- 7 Turn on the devices connected to the output terminals (powered speakers, power amplifier etc.).
	- When a microphone, DJ player or other external device is connected to input terminals, turn on that device too.

# <span id="page-14-0"></span>**Launching the system**

### **Launching Serato DJ Pro**

This manual mainly focuses on explaining the hardware functions of the unit. For detailed instructions on using the Serato DJ Pro software, see the Serato DJ Pro software manual.

#### **For Mac**

In Finder, open the **[Applications]** folder, then click the **[Serato DJ Pro]** icon.

#### **For Windows 10**

From the **[Start]** menu, click **[Serato]** > **[Serato DJ Pro]** icon.

#### **For Windows 8.1**

From **[Apps view]**, click the **[Serato DJ Pro]** icon.

#### **For Windows 7**

In the Windows **[Start]** menu, click the **[Serato DJ Pro]** icon under **[All Programs]** > **[Serato]**.

#### **The screen directly after the Serato DJ Pro software is launched**

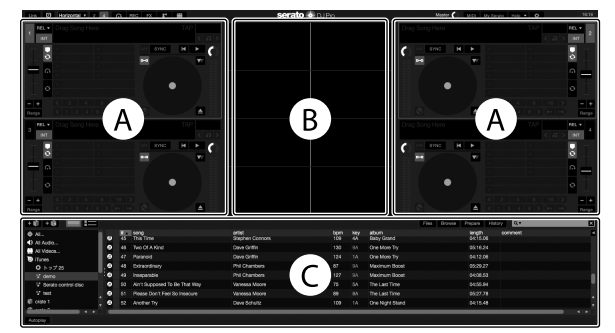

The **[BUY/ACTIVATE]** icon may appear on the right side of the screen when you launch Serato DJ Pro for the first time. However, you don't need a license to use the DDJ-1000SRT. You can buy expansion packs such as DVS and use them as additional options.

#### **The screen when tracks are loaded onto decks in the Serato DJ Pro software**

Click **[Library]** in the top-left corner of the screen, then select **[Vertical]** or **[Horizontal]** from the pull-down menu to change the Serato DJ Pro screen.

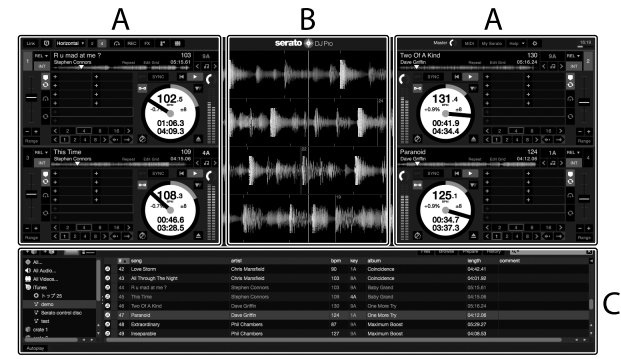

#### **A Deck section**

The track information (track name, artist name, BPM etc.), the overall waveform and other information of the loaded track are displayed.

#### **B Waveform display**

The waveform of the loaded track is displayed.

#### **C Browser section**

Tracks in the library, or crates containing multiple tracks, are displayed.

### **Importing music files (tracks)**

- ! There are various ways to import tracks into Serato DJ Pro. For details, see the Serato DJ Pro manual.
- If you're already using Serato Limited's DJ software (e.g., Scratch Live, ITCH, Serato DJ Intro, or Serato DJ Lite) and you've already created track libraries, you can use these libraries.
- If you're using Serato DJ Lite and you've already created track libraries, you may need to reanalyze tracks.

The typical way to import music files (tracks) is as follows.

#### 1 Click the **[Files]** key in the Serato DJ Pro screen to open the **[Files]** panel.

The contents of your PC/Mac or the hard drive/device connected to the PC/Mac are displayed in the **[Files]** panel.

2 Click the folder containing the tracks you want to add to your library.

3 Drag and drop the selected folder to the crates panel.

A crate is created and the tracks are added to your library.

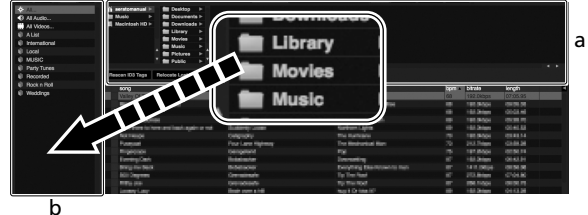

- a **[Files]** panel
- b Crates panel

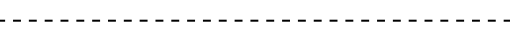

#### **Loading a track onto a deck**

The following explains how to load a track onto deck **[1]** as an example.

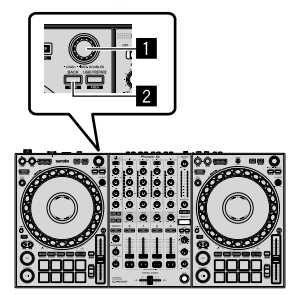

#### 1 **Rotary selector**

#### 2 **BACK button**

1 Press the **[BACK]** button on this unit, move the cursor to the crates panel, then turn the rotary selector to select the crate etc.

2 Press the rotary selector, move the cursor to the library, then turn the rotary selector to select the track you want to load.

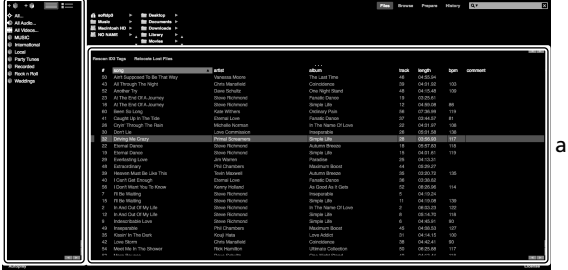

b

- a Library
- b Crates panel

#### 3 Press the rotary selector.

The track loads onto deck 1.

#### **Playing tracks**

The following describes how to play the track on deck 1 (left) as an example.

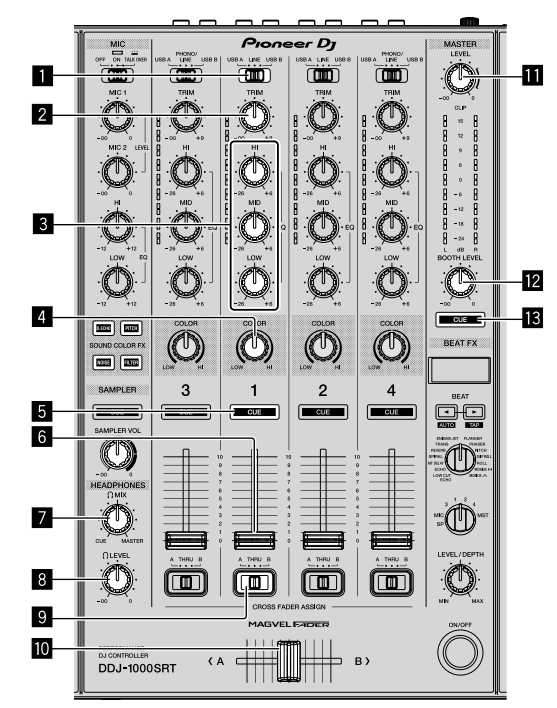

- 1 **USB A, LINE, USB B switch**
- 2 **TRIM knob**
- 3 **EQ (HI, MID, LOW) knobs**
- 4 **COLOR knob**
- 5 **Headphones CUE button**
- 6 **Channel fader**
- **Z** HEADPHONES MIX knob
- **8** HEADPHONES LEVEL knob
- 9 **CROSSFADER ASSIGN switch**

#### $\blacksquare$  Crossfader

**M** MASTER LEVEL knob

# **B** BOOTH LEVEL knob

#### $\blacksquare$  **MASTER CUE button**

1 Set the positions of the knobs etc. as shown below.

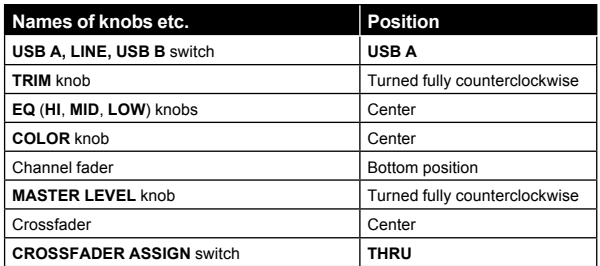

2 Press the **[PLAY/PAUSE** f**]** button to play the track.

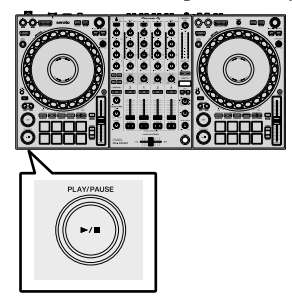

#### 3 Turn the **[TRIM]** knob.

Adjust the **[TRIM]** knob so the channel level indicator lights up orange at the loudest part of the track.

4 Move the channel fader away from you.

#### 5 Turn the **[MASTER LEVEL]** knob to adjust the volume level of the speakers.

Adjust the sound level output from the **[MASTER]** output terminals to an appropriate level.

! If you're outputting sound from the speaker of your PC/Mac, adjust the speaker volume on the PC/Mac instead of using the **[MASTER LEVEL]** knob.

- - - - - - - - - - - - - -

### **Monitoring with headphones**

1 Set the positions of knobs etc. as shown below.

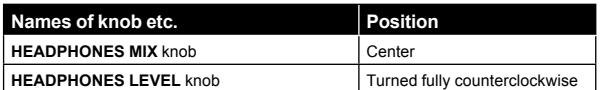

2 Press the headphones **[CUE]** button for channel 1.

#### 3 Turn the **[HEADPHONES LEVEL]** knob.

Adjust the headphones volume to a level you're happy with.

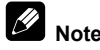

This unit and the Serato DJ Pro software include a variety of features enabling characteristic DJ performances. For details on the respective features, see the unit's "Operating Instructions" and the Serato DJ Pro software manual.

- ! You can download the unit's "Operating Instructions" from the Pioneer DJ support page. For details, see ["Acquiring the manual"](#page-4-4)  [\(page 5\).](#page-4-4)
- ! The Serato DJ Pro software manual can be downloaded from Serato. com. For details, see ["Downloading the Serato DJ Pro software](#page-4-6)  [manual" \(page 5\).](#page-4-6)

# <span id="page-16-0"></span>**Changing the settings**

For details on changing the settings of this unit, see the "Changing the settings" section in the "Operating Instructions."

# <span id="page-16-1"></span>**Quitting the system**

1 Quit Serato DJ Pro.

When you close the software, a question appears on your PC/Mac screen asking for confirmation that you want to close it. Click **[Yes]** to close.

2 Press the **[]** switch on this unit's rear panel to set the unit to standby mode.

3 Disconnect the USB cable from your PC/Mac.

# <span id="page-17-0"></span>**Additional information**

# <span id="page-17-1"></span>**Troubleshooting**

If you think something is wrong with the unit, refer to the "Troubleshooting" section of the unit's "Operating Instructions" and the **[FAQ]** for the **[DDJ-1000SRT]** on the Pioneer DJ support page. [pioneerdj.com/support/](http://pioneerdj.com/support/)

Also, check any connected devices. If you can't solve the problem, ask your nearest Pioneer authorized service center or your dealer to carry out repair work.

The unit may not work properly if it's subjected to static electricity or other external influences. In this case, you may be able to restore proper operation by turning off the power, waiting 1 minute, then turning the power back on.

# <span id="page-17-2"></span>**About trademarks and registered trademarks**

- ! Pioneer DJ is a trademark of PIONEER CORPORATION and is used under license.
- Mac, macOS, OS X and Finder are trademarks of Apple Inc., registered in the U.S. and other countries.
- Windows is a registered trademark of Microsoft Corporation in the United States and other countries.
- Intel and Intel Core are trademarks of Intel Corporation in the U.S. and/or other countries.
- ! Adobe and Reader are trademarks of Adobe Systems Incorporated in the U.S. and other countries.

Serato DJ Pro is a registered trademark of Serato Limited. The names of companies and products mentioned herein are the trademarks of their respective owners.

# <span id="page-17-3"></span>**Cautions on copyrights**

Recordings you have made are for your personal enjoyment and according to copyright laws may not be used without the consent of the copyright holder.

- ! Music recorded from CDs etc., is protected by the copyright laws of individual countries and by international treaties. It is the full responsibility of the person who has recorded the music to ensure that it is used legally.
- When handling music downloaded from the Internet etc., it is the full responsibility of the person who has downloaded the music to ensure that it is used in accordance with the contract concluded with the download site.

# <span id="page-17-4"></span>**Specifications**

#### **AC adapter**

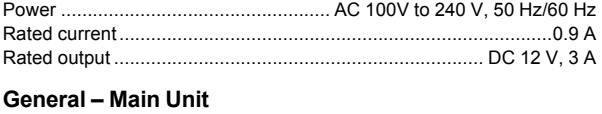

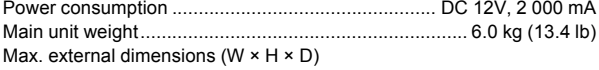

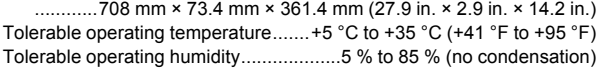

#### **Audio Section**

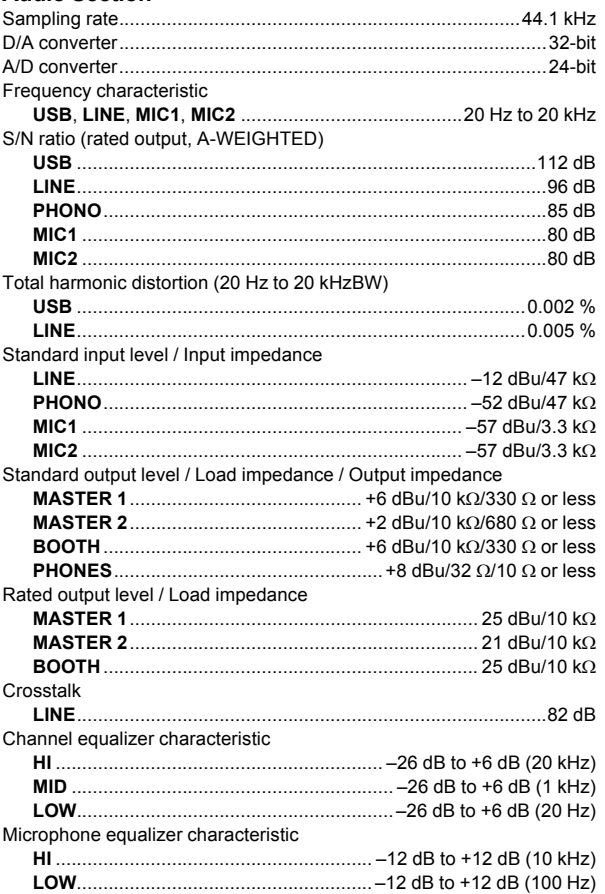

#### **Input / Output terminals**

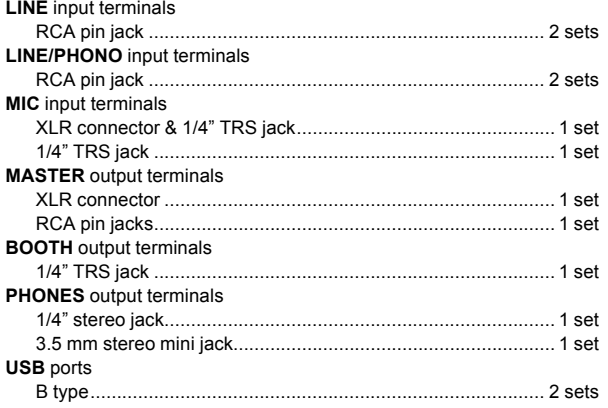

! For improvement purposes, specifications and design of this unit and the included software are subject to change without notice.

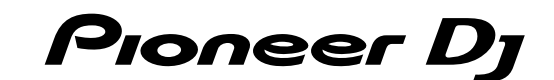

#### Pioneer DJ Americas, Inc. **LIMITED WARRANTY** WARRANTY VALID ONLY IN THE U.S.A. AND CANADA

#### **WARRANTY**

Pioneer DJ Americas, Inc. (PDJA) warrants that products distributed by PDJA in the U.S.A. and Canada that fail to function properly under normal use due to a manufacturing<br>defect when installed and operated according to th a unit of comparable value, at the option of PDJA, without charge to you for parts or actual repair work. Parts supplied under this warranty may be new or rebuilt at the option of PDJA.

THIS LIMITEDWARRANTY APPLIESTOTHE ORIGINAL OR ANY SUBSEQUENT OWNER OFTHIS PIONEER DJ PRODUCT DURINGTHEWARRANTY PERIOD PROVIDEDTHE<br>PRODUCT WAS PURCHASED FROM AN AUTHORIZED PIONEER DJ DISTRIBUTOR/DEALER IN THE U.S.A. OR CANA DATE OF FIRST RENTAL. IN THE EVENT SERVICE IS REQUIRED, THE PRODUCT MUST BE DELIVERED WITHIN THE WARRANTY PERIOD, TRANSPORTATION PREPAID,<br>ONLY FROM WITHINTHE U.S.A. AS EXPLAINED IN THIS DOCUMENT. YOU WILL BE RESPONSIBLE FO TO RETURNTHE REPAIRED OR REPLACEMENT PRODUCTTO YOU WITHIN THE U.S.A.

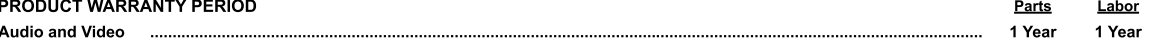

The warranty period for retail customers who rent the product commences upon the date product is first put into use (a) during the rental period or (b) retail sale, whichever occurs first.

#### **WHAT IS NOT COVERED**

**PIONEER DJ SHALL NOT BE LIABLE FOR ANY CONSEQUENTIAL AND/OR INCIDENTAL DAMAGES.** 

THIS WARRANTY DOES NOT APPLY IF THE PRODUCT HAS BEEN SUBJECTED TO POWER IN EXCESS OF ITS PUBLISHED POWER RATING.

THIS WARRANTY DOES NOT COVERTHE CABINET OR ANY APPEARANCE ITEM, USER ATTACHED ANTENNA, ANY DAMAGETO RECORDS OR RECORDINGTAPES OR DISCS, ANY THE PRODUCT RESULTING FROM ALTERATIONS, MODIFICATIONS NOT AUTHORIZED IN WRITING BY PIONEER DJ. ACCIDENT, MISUSE OR ABUSE, DAMAGE DUE TO<br>LIGHTNING ORTO POWER SURGES, SUBSEQUENT DAMAGE FROM LEAKING, DAMAGE FROM INOPERATIVE B SPECIFIED INTHE OWNER'S MANUAL

THIS WARRANTY DOES NOT COVER THE COST OF PARTS OR LABOR WHICH WOULD BE OTHERWISE PROVIDED WITHOUT CHARGE UNDER THIS WARRANTY OBTAINED FROM<br>ANY SOURCE OTHERTHAN A PIONEER DJ AUTHORIZED SERVICE COMPANY OR OTHER DESIGNATED LO

ALTERED, DEFACED, OR REMOVED SERIAL NUMBERS VOID THIS ENTIRE WARRANTY

#### NO OTHER WARRANTIES

PIONEER DJ LIMITS ITS OBLIGATIONS UNDER ANY IMPLIED WARRANTIES INCLUDING, BUT NOT LIMITED TO, THE IMPLIED WARRANTIES OF MERCHANTABILITY AND FITNESS FOR A PARTICULAR PURPOSE, TO A PERIOD NOT TO EXCEED THE WARRANTY PERIOD. NO WARRANTIES SHALL APPLY AFTER THE WARRANTY PERIOD.<br>SOME STATES DO NOT ALLOW LIMITATIONS ON HOW LONG AN IMPLIED WARRANTY LASTS AND SOME STAT RIGHTS AND YOU MAY HAVE OTHER RIGHTS WHICH MAY VARY FROM STATE TO STATE.

#### **TO OBTAIN SERVICE**

The Case of Authorized Service Companies throughout the U.S.A. and Canada should your product require service. To receive warranty service you<br>need to present your sales receipt or, if rented, your rental contract showing prevent damage in transit. The original container is ideal for this purpose. Include your name, address and telephone number where you can be reached during business

On all complaints and concerns in the U.S.A. and Canada call Customer Support at 1-800-872-4159.

For hook-up and operation of your unit or to locate an<br>Authorized Service Company, please call or write:<br>CUSTOMER SUPPORT PIONEER ELECTRONICS (USA) INC.<br>P.O. BOX 1720 LONG BEACH, CALIFORNIA 90801 1-800-872-4159 http://www.pioneerelectronics.com

#### **DISPUTE RESOLUTION**

complaint in writing informing you why it will not take any action.

Following our response to any initial request to Customer Support, should a dispute arise between you and Pioneer DJ, Pioneer DJ makes available its Complaint Resolution Program to resolve the dispute. The Complaint Resolution Program is available to you without charge. You are required to use the Complaint Resolution Program before you exercise any rights under, or seek any remedies, created by Title I of the Magnuson-Moss Warranty-Federal Trade Commission Improvement Act, 15 U.S.C. 2301 et seq. To use the Complaint Resolution Program call 1-800-872-4159 and explain to the customer service representative the problem you are experiencing, steps you have taken to have the product repaired during the warm of the auto

RECORD THE PLACE AND DATE OF PURCHASE FOR FUTURE REFERENCE

Model No.

Serial No.

Purchase Date

Purchased From

KEEP THIS INFORMATION AND YOUR SALES RECEIPT IN A SAFE PLACE

*UCP0516*

 $(19)$ En

To register your product, find the nearest authorized service location, to purchase replacement parts, operating instructions, or accessories, please go to one of following URLs :

Pour enregistrer votre produit, trouver le service après-vente agréé le plus proche et pour acheter des pièces de rechange, des modes d'emploi ou des accessoires, reportez-vous aux URL suivantes :

In the USA/Aux Etats-Unis or In Canada/Aux Canada http://www.pioneerelectronics.com

**S018\_PDJ\_C1\_EnFr**

© 2019 Pioneer DJ Corporation. All rights reserved.

#### **Pioneer DJ Corporation**

6F, Yokohama i-Mark Place, 4-4-5 Minatomirai, Nishi-ku, Yokohama, Kanagawa 220-0012 JAPAN Pioneer DJ 株式会社

〒220-0012 神奈川県横浜市西区みなとみらい4丁目4番5号 横浜アイマークプレイス6階 Корпорация Пайонир Диджей

6F, Йокогама i-Mark Place, 4-4-5 Минатомирай, Ниси-ку, Йокогама, Канагава 220-0012 ЯПОНИЯ

Pioneer DJ Europe Limited Artemis Building, Odyssey Business Park, West End Road, South Ruislip, Middlesex, HA4 6QE, U.K.

TEL: +44-203-7617-220

Pioneer DJ Americas, Inc. 2050 W. 190th Street, Suite 109, Torrance, CA 90504, U.S.A. TEL: +1 (424) 488-0480 PIONEER ELECTRONICS ASIACENTRE PTE. LTD.

2 Jalan Kilang Barat, #07-01, Singapore 159346 TEL: +65-6378-7888

#### PIONEER ELECTRONICS AUSTRALIA PTY. LTD.

5 Arco Lane, Heatherton, Victoria, 3202, Australia, TEL: +61-3-9586-6300

PIONEER ELECTRONICS (THAILAND) CO., LTD.

17th Fl., KPN Tower, 719 Rama 9 Road, Bangkapi, Huaykwang, Bangkok 10310 TEL: +66-2-717-0777

#### PIONEER TECHNOLOGY (MALAYSIA) SDN. BHD 16th Floor, Menara Uni. Asia 1008 Jalan Sultan Ismail 50250 Kuala Lumpur TEL: +60-3-2697-2920

先鋒股份有限公司 台灣台北市內湖區瑞光路 407 號 8 樓 TEL: +886-(0)2-2657-3588 先鋒電子 (香港) 有限公司 香港九龍長沙灣道 909 號 5 樓 TEL: +852-2848-6488 PIONEER ELECTRONICS DE MEXICO S.A. DE C.V.

Blvd.Manuel Avila Camacho 138 10 piso Col.Lomas de Chapultepec, Mexico, D.F. 11000 TEL: +52-55-9178-4270

PIONEER INDIA ELECTRONICS PRIVATE LTD. 216, Second Floor, Time Tower, M.G. Road, Sector 28, Gurgaon 122001, Haryana, India TEL: +91-124-463-6100

PDJ 001 all

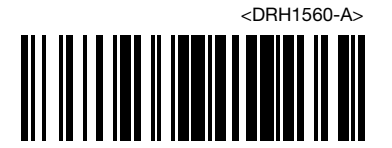